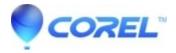

## How do I know which version I?m using?

• Gravit Designer Desktop App

You can check it by going to ?Help > <u>Show welcome screen</u>.? You can find it on the left side, as shown in <u>this image</u>.

© 1985-2024 Corel. All rights reserved.